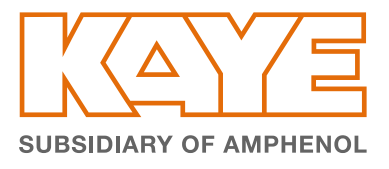

## Download Software

## PURPOSE

The following instructions go through downloading software for your Kaye Product purchased. If you have any issues downloading the software using the below instructions please contact us:

AMERICAS T: +1(814) 834-9140 Email: [validation.support@amphenol-sensors.com](mailto:?subject=)

EUROPE, MIDDLE EAST AND AFRICA T: +49 (0) 7231-14 335 0 Email: [kaye-ccpf@amphenol-sensors.com](mailto:kaye-ccpf%40amphenol-sensors.com?subject=)

CHINA T: +86-519-83055197 Email: [manjiang.gu@amphenol-sensors.com](mailto:manjiang.gu%40amphenol-sensors.com?subject=) INDIA T: +919949350427 Email: [kaye-india@amphenol-sensors.com](mailto:kaye-india%40amphenol-sensors.com?subject=)

SOUTH-EAST ASIA T: +82 (0)10-2551-0071 Email: [oh-youl.kwon@amphenol-sensors.com](mailto:oh-youl.kwon%40amphenol-sensors.com?subject=)

## **INSTRUCTIONS**

- 1. Open a browser (ie. Edge, Chrome, Firefox)
- 2. Go to [www.kayeinstruments.com](http://www.kayeinstruments.com)
- 3. Click on "Downloads & Upgrades"

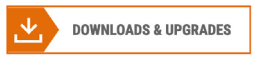

4. Click on the Product you purchased that you need the software for

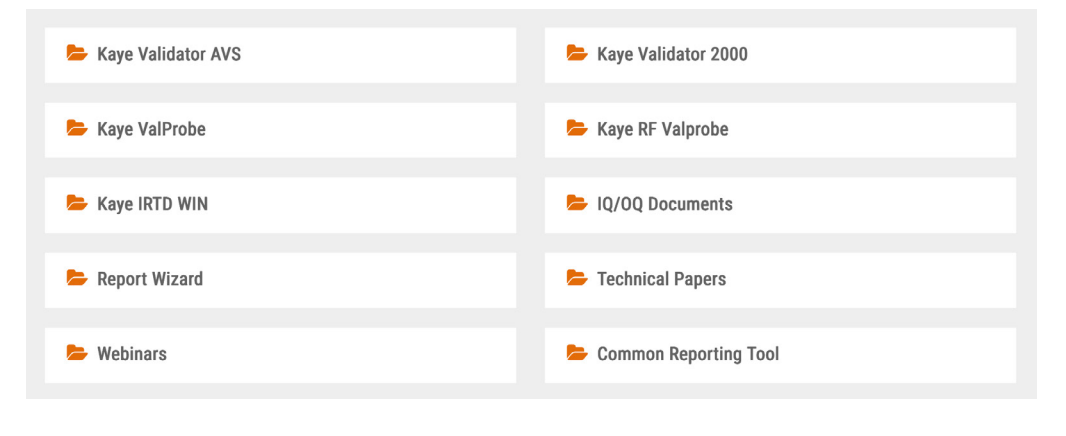

5. Click on the "Download Software" link

**Download Software** 

- 6. Find the latest version of software needed and click on the link
	- a. ValProbe 1.80.1
	- b. Independent Report Wizard 2.0
	- c. RF ValProbe I/II 1.62
- 7. You will be taken to a login screen. If you have an account, you can login. If not, you will need to create one. Once verified you will be able to download the software.
- 8. Once you Log In click on the download link again to download the software.